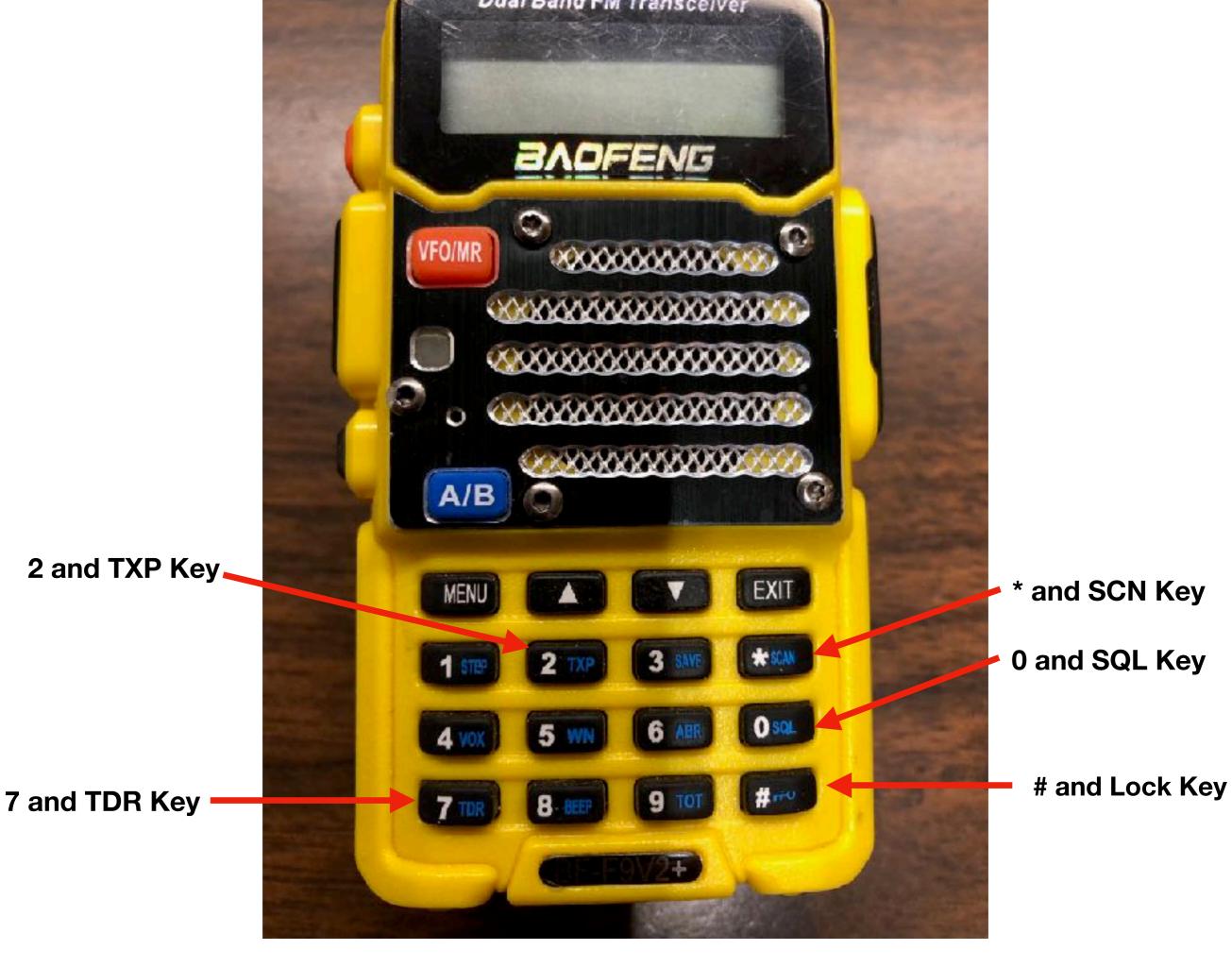

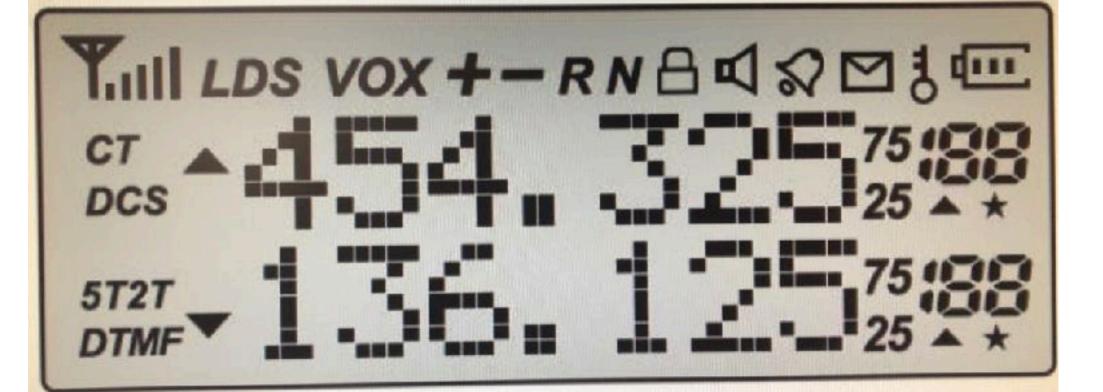

The Baofeng BF-F8+ Display

Description

laan

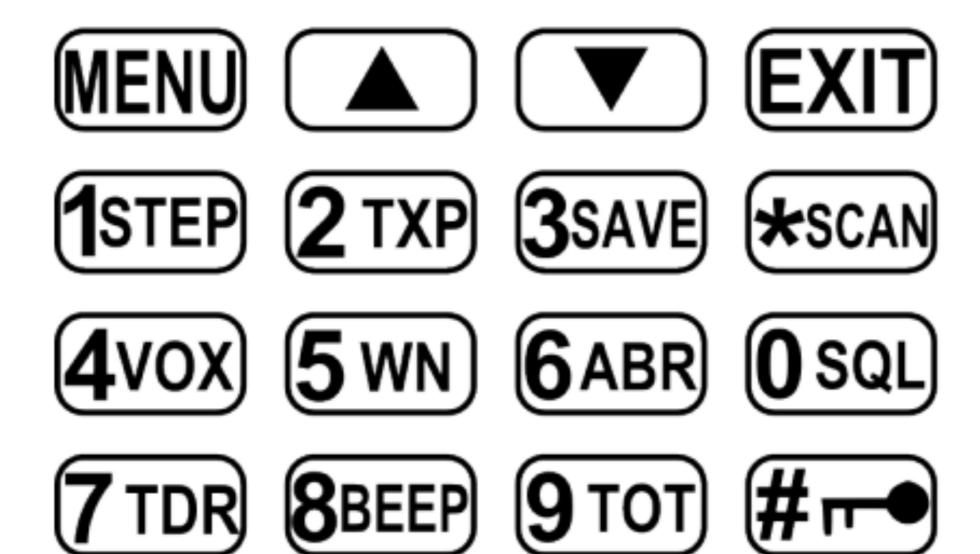

## How to manually program a Simplex channel

- Step 1. Press to enter Frequency mode.
- Step 2. Press or and/or otherwise choose the A Display (upper display). The upper display *must* be used to program channels into the radio. Programming data entered on the B Display (lower display) will not be saved. Note This is *not* true for some models that *can* be programmed using the lower B Display.
- Step 3. Disable TDR DualWatch, Dual Reception.

Press MENU7 MENU[type ↑ or ▶] to turn on or off TDR MENUEXIT

• **Step 4. Delete** any existing data on the channel you plan to program. Menu item 28 deletes *all* information in a memory channel (i.e., empties all of the Channel's data). *Skip this step when setting up the channel for the first time*. http://www.miklor.com/uv5r/UV5R-ProgHint.html

Press MENU 28 MENU [type the channel number XXX]

- **Step 5.** Enter the frequency. Use the keypad to enter the frequency into the radio [XXXXXX]. For CERT 4 type 154540.
- Step 6. Enter the Transmit CTCSS code.

• CTCSS – Transmit Press MENU 13 MENU [enter/choose code XXXX] for CERT 4 has no Transmit CTCSS code MENU EXIT.

• **Step 7.** Turn frequency **Offset Direction** Off (this will cause the radio to *ignore* any residual **Offset** frequency.

Press MENU 25 MENU [type -0-].

• **Step 8.** Assign the frequency to a channel.

Press MENU 27 MENU [enter channel number XXX] MENU EXIT

• Step 9. Enter Channel mode

Press vFO/MR to enter Channel mode.

## How to manually program a Duplex (repeater) channel

- Step 1. Press veo/meto enter Frequency mode.
- Step 2. Press or EXIT/AB to choose the upper A Display or the lower B Display.

It is highly advised to turn TDR off when manually programming.

• Step 3. Disable TDR – DualWatch, Dual Reception.

Press MENU 7 MENU [ type ↑ or ▶] to turn on or off TDR MENUEXIT.

• **Step 4.** *Highly* recommended - **Delete** the channel to be added. Menu item 28 deletes *all* information in a memory channel (i.e., empties all of the Channel's data). *Skip this step when setting up the channel for the first time*. http://www.miklor.com/uv5r/UV5R-ProgHint.html

Press MENU 28 MENU [enter the channel number XXX].

- Step 5. Enter the repeater Output Frequency Use the keypad to enter the frequency [XXXXXX]. CERT R1 448925, CERT R2 448.875, CERT R3 447300
- Step 6. Enter the repeater's CTCSS code.
- CTCSS Transmit --- MENU 13 MENU [enter code XXXX] CERT R1 = 1000, CERT R2 = 1000, CERT R3 = 0770
- Step 7. Enter the repeater's Offset Shift Direction: WENU 25 WENU (Shift-D) use the ↑ or ♥ keys to select the direction WENU EXIT. For all the CERT repeaters the direction should be (-)
- **Step 8.** Assign the frequency to a channel.

Press MENU 27 MENU [enter channel number XXX] MENU EXIT.

## **Tips and Tricks**

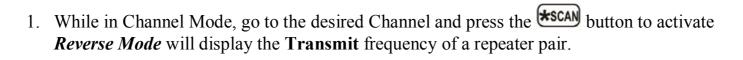

Punch the scan button again to exit *Reverse Mode*.)

- 2. Holding the for 3 seconds will lock the Keypad. Holding it again for 3 seconds will unlock it.
- 3. The **MENU** button is used to exit menus and cancel menu options
- 4. The **EXIT** button is used to exit menus and cancel menu options.
- 5. The and buttons are used to navigate through the menu items, as well as to select channels, and to step up or down in frequency (depending on operating mode).
- 6. Dual Watch function:

<u>To enable the Dual Watch function</u>, follow the steps below: **Procedure:** Enabling or Disabling Dual Watch Mode:

- 1. Press the [MENU] button to enter the menu.
- 2. Enter [7] on the numeric keypad to get to Dual Watch.
- 3. Press the [MENU] button to select.
- 4. Use the [UP] and [DOWN] buttons to enable or disable Dual Watch mode.
- 5. Press the [MENU] button to confirm.
- 6. Press the [EXIT] button to exit the menu.

Whichever one of the A or B channels goes active first will be the default one to transmit on. This can be problematic when listening to a frequency that does not permit transmission from the device. To assist with this, there is a menu option to enable locking the transmitter to either the A or B channel, as per the selection. Please see below for steps on how to activate this:

Procedure: Locking the Dual Watch Transmit Channel

- 1. Press the [MENU] button to enter the menu.
- 2. Enter [3] [4] on the numeric keypad to get to TDR-AB.
- 3. Press the [MENU] button to select.
- 4. Use the [UP] and [DOWN] buttons to select either A (upper) or B (lower) displays.
- 5. Press the [MENU] button to confirm.
- 6. Press the [EXIT] button to exit the menu.
- 1. **Note:** To momentarily override the lock without having to setting the menu option to OFF, press the [A/B] button an instant before pressing the [PTT] button.